## **Neuer Beitrag**

Will man innerhalb eines Themas (einer vorhandenen "Gesprächsrunde") antworten, erstellt man einen Beitrag.

Im Beispiel will ich auf ein Thema antworten, was sich im "Willkommen"-Forum befindet.

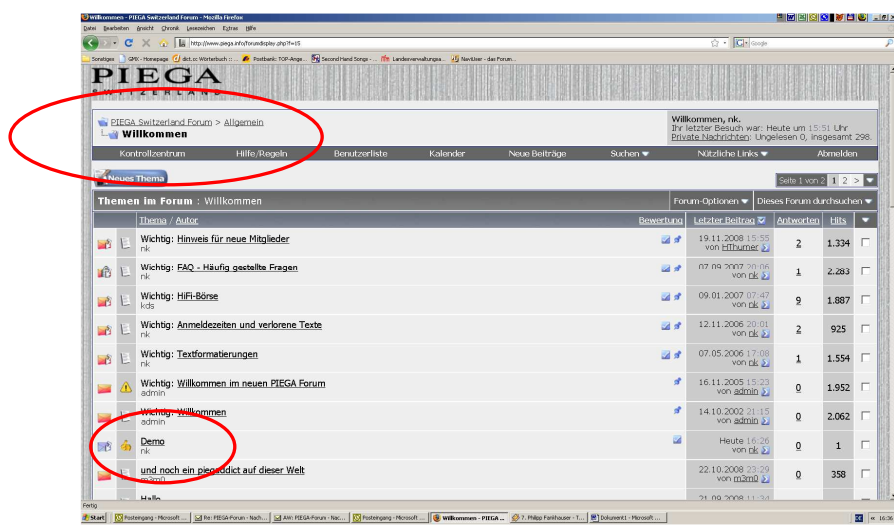

Nachdem auf das entsprechende Thema geklickt wurde, erscheinen die einzelnen Beiträge in entsprechender Reihenfolge

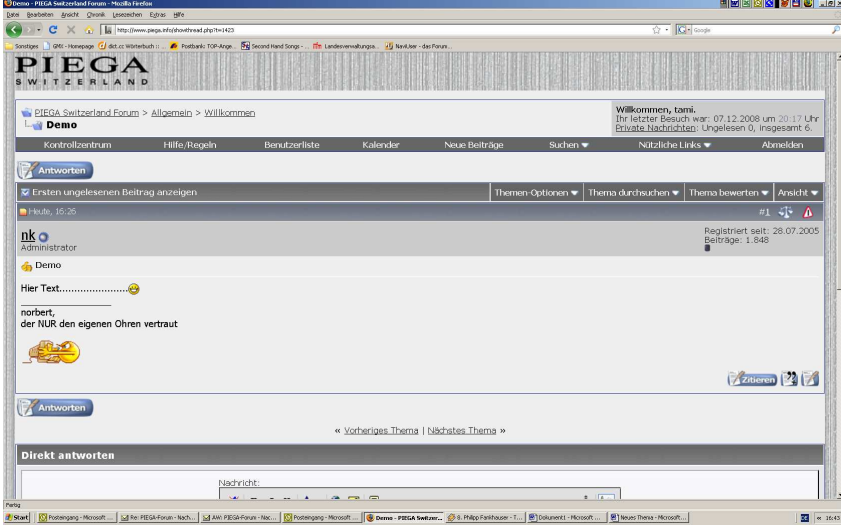

Diese Ansicht kann sich unterscheiden, je nachdem, welche Form man wählte. Ich bevorzuge immer die Form "Linear – Neueste Beiträge zuerst". Das ist aber Geschmackssache. Diese Einstellung kann man im Kontrollzentrum selbst vornehmen.

Etwas unübersichtlich finde ich die Baumdarstellung, ich muss sie aber kurz zeigen, um auf eine kleine Eigenart der beiden Schaltflächen "Antworten" hinzuweisen

## Hier einmal die Baumdarstellung

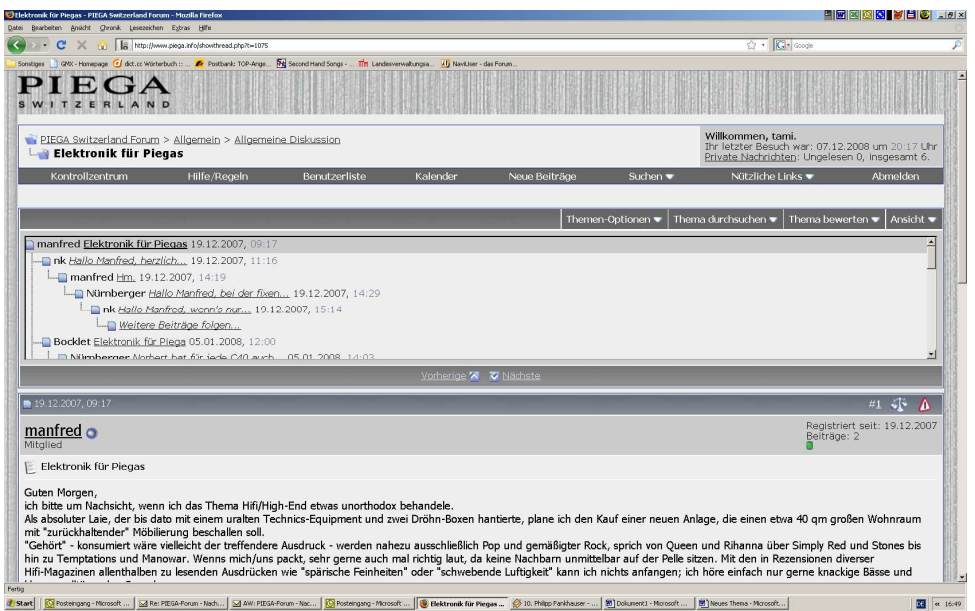

Wie ihr in der oberen Hälfte seht, erscheinen die einzelnen Beiträge ganz offensichtlich etwas "unkoordiniert", da unterschieden wird, ob man auf einen ganz speziellen Beitrag innerhalb des Themas antwortet oder der Beitrag unter der großen Themenüberschrift eingeordnet wird.

Wie der neue Beitrag für die Baumansicht einsortiert wird, hängt von der ausgewählten Schaltfläche ab.

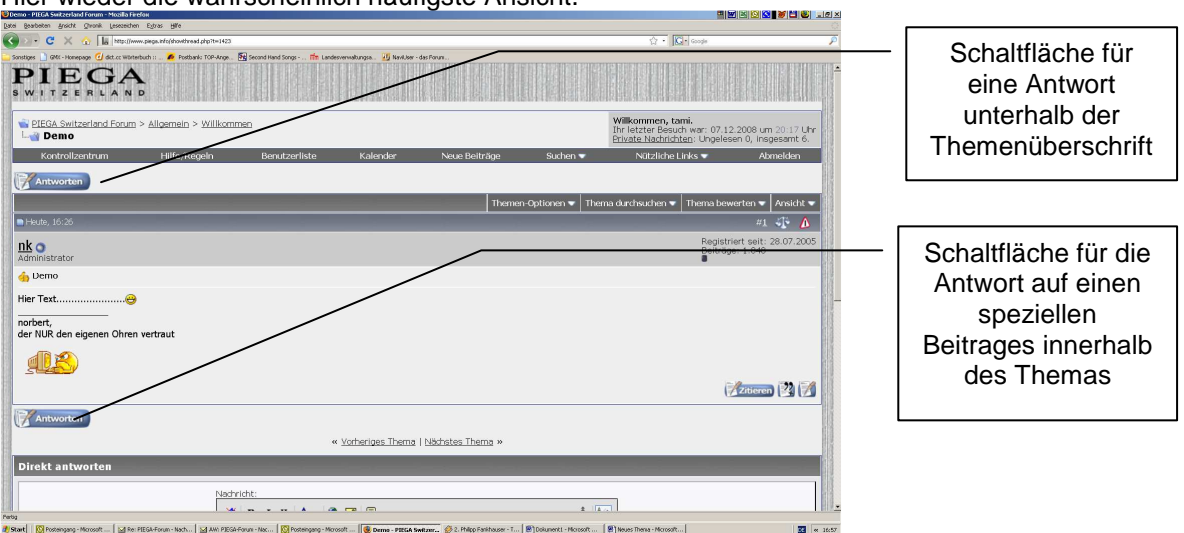

Hier wieder die wahrscheinlich häufigste Ansicht.

Spielt einfach einmal mit den Einstellungen zur Themenansicht. An der Stelle im Kontrollzentrum wo man die Einstellung vornimmt, werden auch die Unterschiede kurz erläutert

Ich beschränke mich bei den weiteren Erläuterungen auf die lineare Ansicht.

Nachdem man auf die oben gezeigte Schaltfläche "Antwort" klickte, öffnet sich der Texteditor.

Dieser Texteditor kann je nach Konfiguration der eigenen Einstellungen (Kontrollzentrum) etwas anders aussehen. In meinem Fall habe ich im Kontrollzentrum die Einstellung "WYSIWYG" gewählt (siehe spezielle Erklärung "erweiterter Texteditor").

Eine Überschrift ist hier nicht zwingend. Im eigentlichen Textfenster kann dann wie mit jedem anderen Textverarbeitungsprogramm gearbeitet werden. Natürlich sind die Funktionen etwas eingeschränkt.

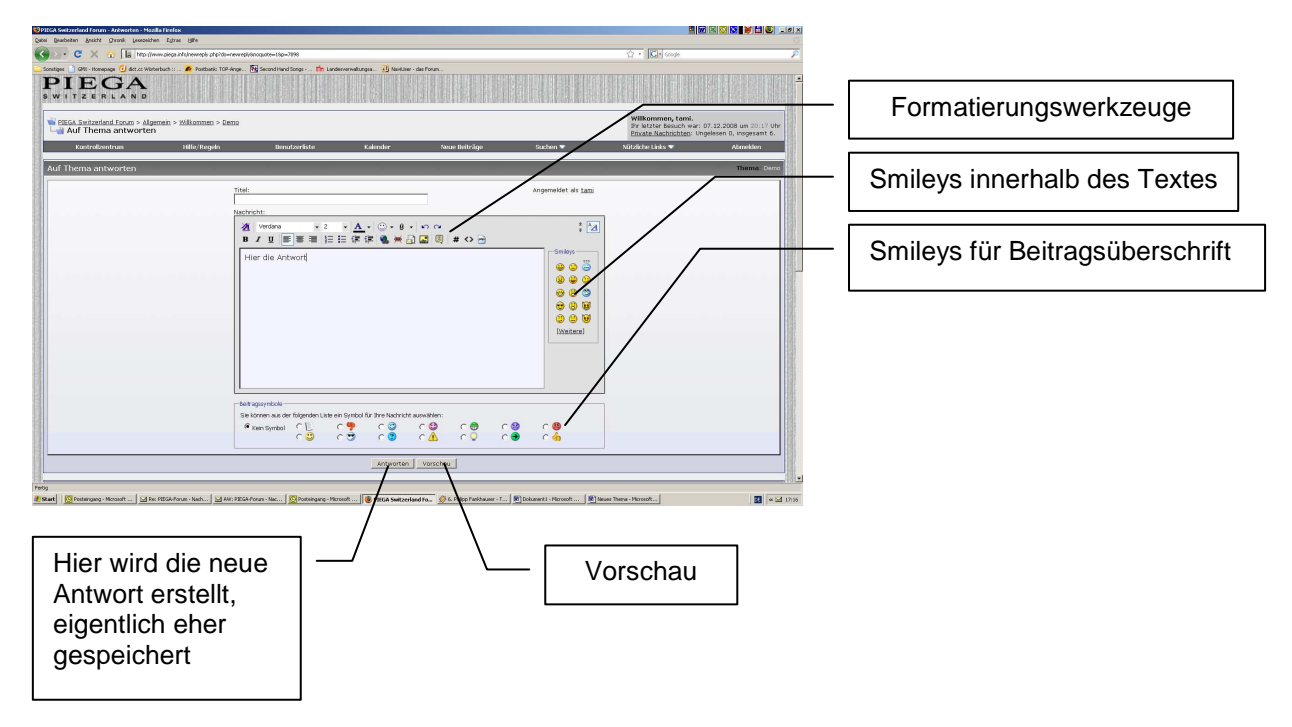

Ein Wort zu den Smileys. Bitte denkt daran, dass manch ironisch gemeinte Aussage von anderen nicht immer ganz klar verstanden wird. Setzt dann, um Missverständnisse zu vermeiden, einfach ein kleines "Augenzwinkern" o. ä. dahinter.

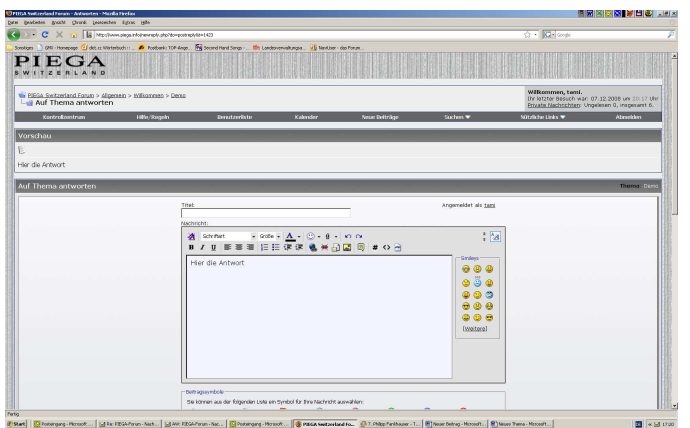

Wer will, kann sich seinen Beitrag noch einmal in der Vorschau ansehen. Dann erscheint oberhalb des Texteditors die Vorschau. Stellt man noch einen Fehler fest oder will noch etwas ergänzen "hopst" man einfach wieder in den Texteditor.

Ist alles fertig, dann auf die Schaltfläche "Antworten" (siehe ein Stück weiter oben)

Das war's und so müsste es aussehen

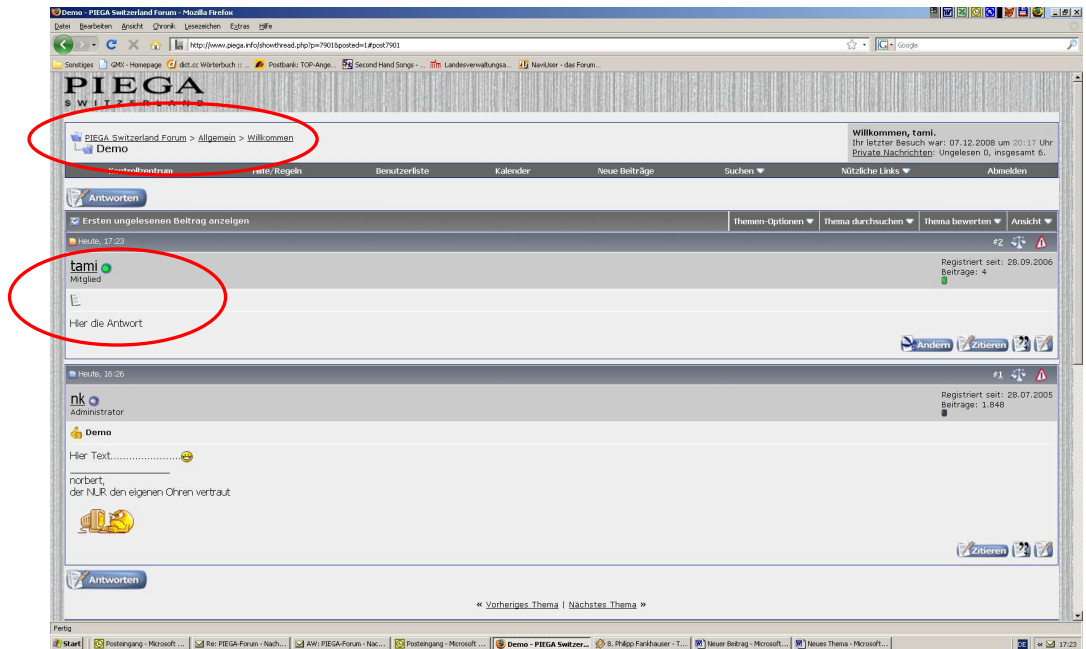

Und hier in der Forumsübersicht

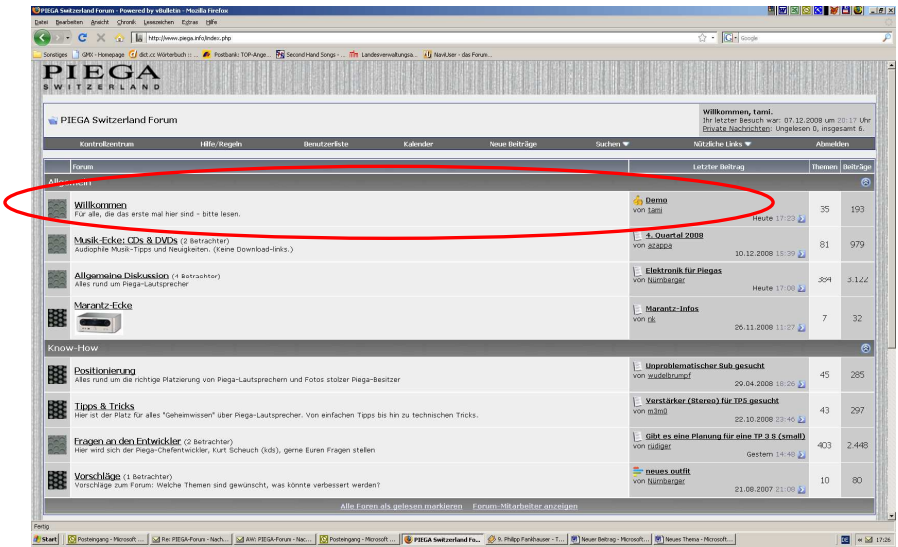